# Cheatography

## Basic Vim Cheat Sheet by Zoltan via cheatography.com/35548/cs/11255/

### Modes

| ESC       | Command mode, toggles modes when in insert or visual mode |
|-----------|-----------------------------------------------------------|
| i         | insert mode                                               |
| V         | Visual mode, start highlighting characters                |
| V         | Visual mode, start highlighting lines                     |
| · · · · · |                                                           |

| Shell Command |                      |
|---------------|----------------------|
| :shell        | Opens command prompt |
| exit          | Exits command prompt |

| Files          |                                                              |
|----------------|--------------------------------------------------------------|
| :e<br>filename | Open a new file                                              |
| :w<br>filename | Save changes to a file                                       |
| :q             | Exit Vim. If there is unsaved files,<br>Vim will not exit    |
| :q!            | Exit Vim wihout saving changes                               |
| :x or zz       | Exits Vim and saves changes to the file if changes were made |

| Undo and Redo |                                                        |
|---------------|--------------------------------------------------------|
| u             | Undo last action                                       |
| U             | Undo all the latest changes that were made to the line |
| Ctrl+r        | Redo                                                   |

#### Open up new lines

| 0 | Open new line BELOW the cursor |
|---|--------------------------------|
| 0 | Open new line ABOVE the cursor |

| Tabs       |                        |
|------------|------------------------|
| :tabnew    | Opens a new tab        |
| gt         | go to next tab         |
| gT         | Go to previous tab     |
| :tabmove n | Move tab to position n |
| :tabc      | Close tab              |

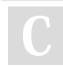

By **Zoltan** cheatography.com/zoltan/

#### Yank (Copy), Delete (Cut) and Put (Paste)

| уу          | Yank the current line                                         |
|-------------|---------------------------------------------------------------|
| :у          | Yank the current line                                         |
| у           | Yank the highlighted text                                     |
| :d or<br>dd | Delete current line                                           |
| D           | Delete to the end of the line                                 |
| d           | Delete the highlighted text                                   |
| dw          | Delete word                                                   |
| dl          | Delete character at cursor position                           |
| р           | Put text after cursor position, put lines below current line  |
| Ρ           | Put text before cursor position, put lines above current line |
| х           | Delete current character                                      |
|             |                                                               |
| Windo       | we                                                            |

| Windows                                  |                                                                                   |
|------------------------------------------|-----------------------------------------------------------------------------------|
| :split or<br>:sp                         | Splits the current window horizontally                                            |
| :vsplit or<br>:vs                        | Split the current window vertically                                               |
| :split file                              | Opens the file in a second window                                                 |
| :n split<br>file                         | Opens a new window n lines high                                                   |
| :new                                     | Opens a new window horizontally                                                   |
| :vnew                                    | Opens a new window Vertically                                                     |
| :res n                                   | Resizes window to n line size, if n is not provided window is resized to max size |
| CTRL-<br>ww                              | Switches cursor between windows                                                   |
| CTRL-w<br><motion<br>key&gt;</motion<br> | Switches cursor between windows<br>in motion key direction                        |
| CTRL-<br>wn                              | Splits a window and starts editing a new file                                     |
| CTRL-w<br>r                              | Rotate windows positions                                                          |
| CTRL-w<br>q or :q                        | Close window                                                                      |

Published 24th March, 2017. Last updated 25th March, 2017. Page 1 of 1.

| Moving Around               |                                                 |
|-----------------------------|-------------------------------------------------|
| h or<br>left                | Move LEFT one character                         |
| j or<br>down                | Move DOWN one line                              |
| k or<br>up                  | Move UP one line                                |
| l or<br>right               | Move RIGHT one line                             |
| Н                           | Move to the FIRST line of the screen            |
| Μ                           | Move to the MIDDLE line of the screen           |
| L                           | Move to the LAST line of the screen             |
| b                           | Move to the BEGINNING of the word               |
| В                           | Move to the BEGINNING of a blank delimited word |
| е                           | Move to the END of the word                     |
| E                           | Move to the END of black delimited word         |
| w                           | Move to the NEXT word                           |
| W                           | Move to the NEXT blank delimited word           |
| :n                          | Jump to line n (jump to line 42->:42)           |
| To move up 9 lines type: 9k |                                                 |

| Buffers                                                                                                    |                                                   |  |
|----------------------------------------------------------------------------------------------------|---------------------------------------------------|--|
| :buffers                                                                                                    | find list of buffers                              |  |
| :b number                                                                                                    | Select buffer number                              |  |
| :sb number                                                                                                    | Splits the window and starts editing the buffer   |  |
| :vertical<br>sbuffer<br>number                                                                                             | Splits the window vertically and edits the buffer |  |
| :bnext or :bn                                                                                                    | Go to the next buffer                             |  |
| :bdelete                                                                                                    | Deletes a buffer without saving                   |  |
| Buffer Flags<br>- Inactive buffer<br>h Hidden buffer<br>% Current buffer<br># Alternate buffer<br>+ File has been modified |                                                   |  |

Sponsored by **Readability-Score.com** Measure your website readability! https://readability-score.com